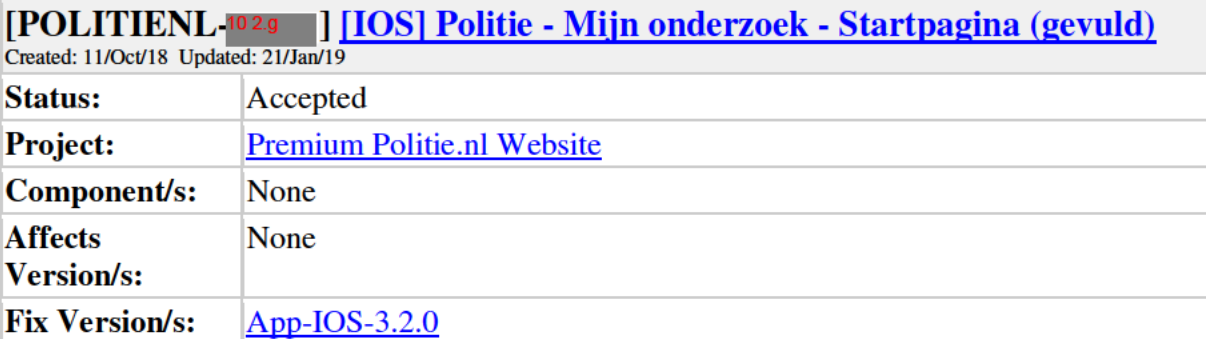

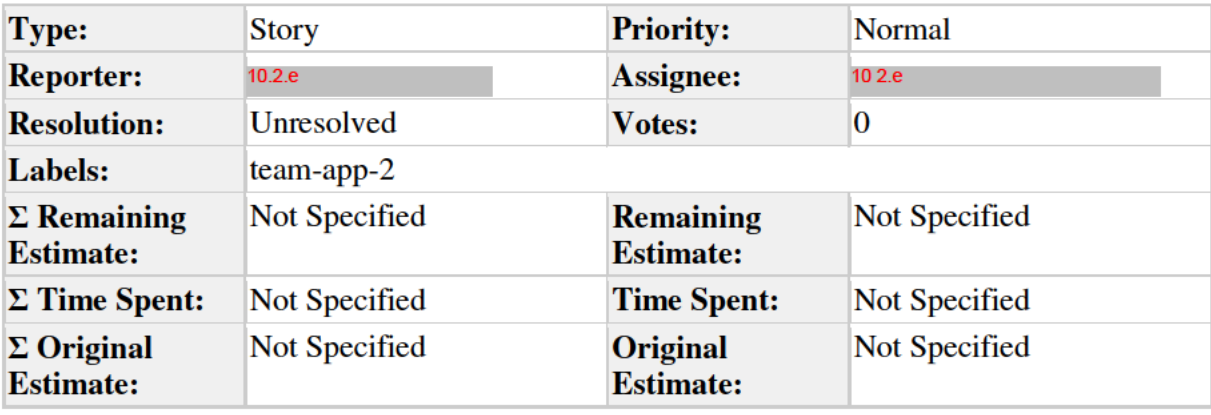

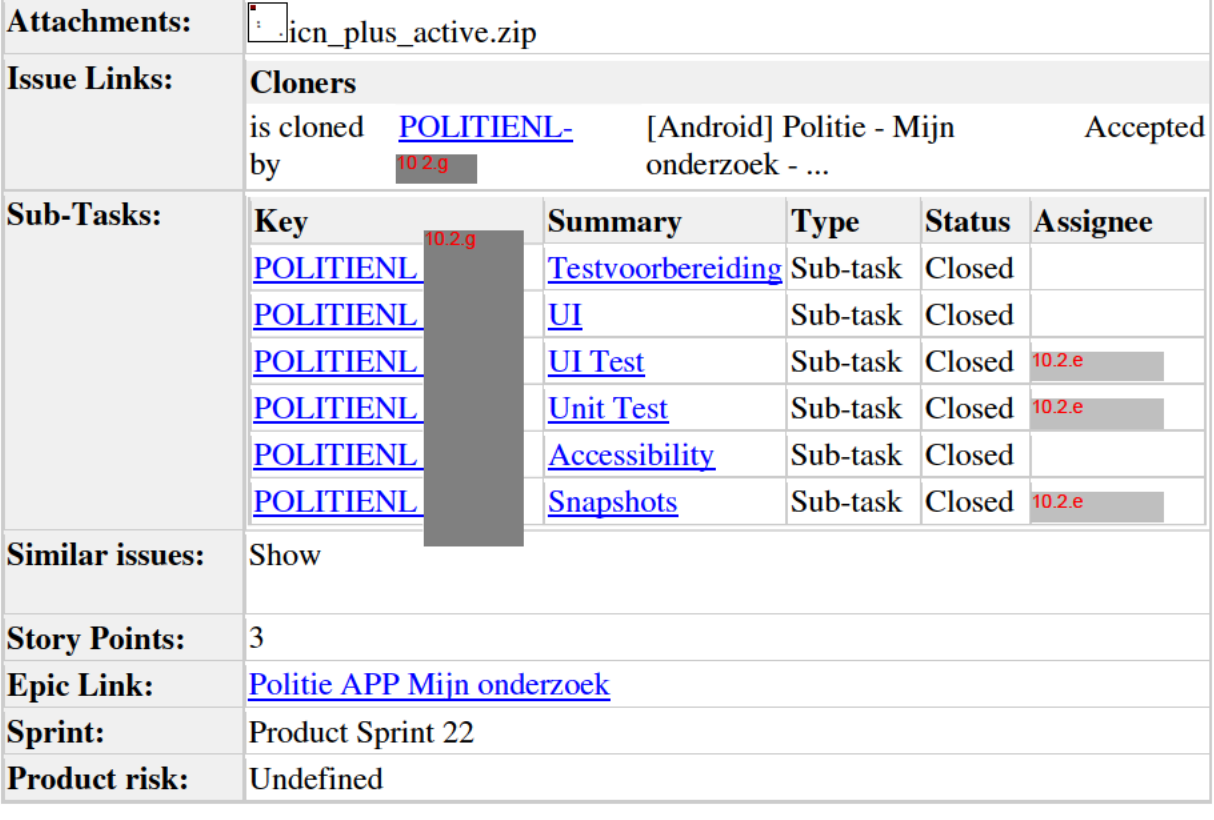

Description

User story

Als burger

Wil ik de opties zien die ik heb bij opsporen

Zodat ik een nieuwe opsporing kan beginnen en mijn oude dossiers kan bekijken

# Executive summary

Dit is de "gevulde" versie van POLITIENL-<sup>10.2</sup> g D op het moment dat er dossiers aan zijn gemaakt en de burger komt op de startpagina, dan worden de dossiers getoond.

# Acceptance criteria

- 1. Scherm verschijnt bij het selecteren van:
	- 1. 'Opsporen' in het navigatiemenu en het home scherm
	- 2. De terugknop op de dossier hoofdpagina
- 2. Header met hamburgermenu, titel, subtitel (voor Android) en informatie-icoon
	- 1. Het informatie-icoon selecteren leidt naar het informatiescherm
	- 2. Hamburgermenu selecteren leidt naar het openen van het navigatiemenu
- 3. Plus-knop, deze selecteren leidt tot de flow van het starten van een nieuw dossier (dus als eerste het hoe het werkt tussenscherm)
- 4. Overzicht van dossiers met:
	- 1. Afbeelding (= Afbeelding die op de hoofdpagina van het dossier wordt getoond, dus of de default afbeelding of eigen foto)
	- 2. Naam (= "Dossier diefstal")
	- 3. Status  $(= "Open")$
	- 4. Datum (= "Aanmaak datum")
- 5. Het selecteren van een dossier (het hele element, incl. afbeelding, is te selecteren) leidt naar de hoofdpagina van dat dossier
- 6. De volgorde van dossiers wordt gebaseerd op de datum van het aanmaken. De dossiers worden van boven naar onder gesorteerd van nieuw naar oud.
- 7. Accessibility

### Technical specifications

**TBD** 

### Design

Startpagina gevuld: 10.2.g

Informatie:

 $10.2.g$ 

Icoon toegevoegd aan bijlagen, omdat InVision soms vervelend doet.

# **Comments**

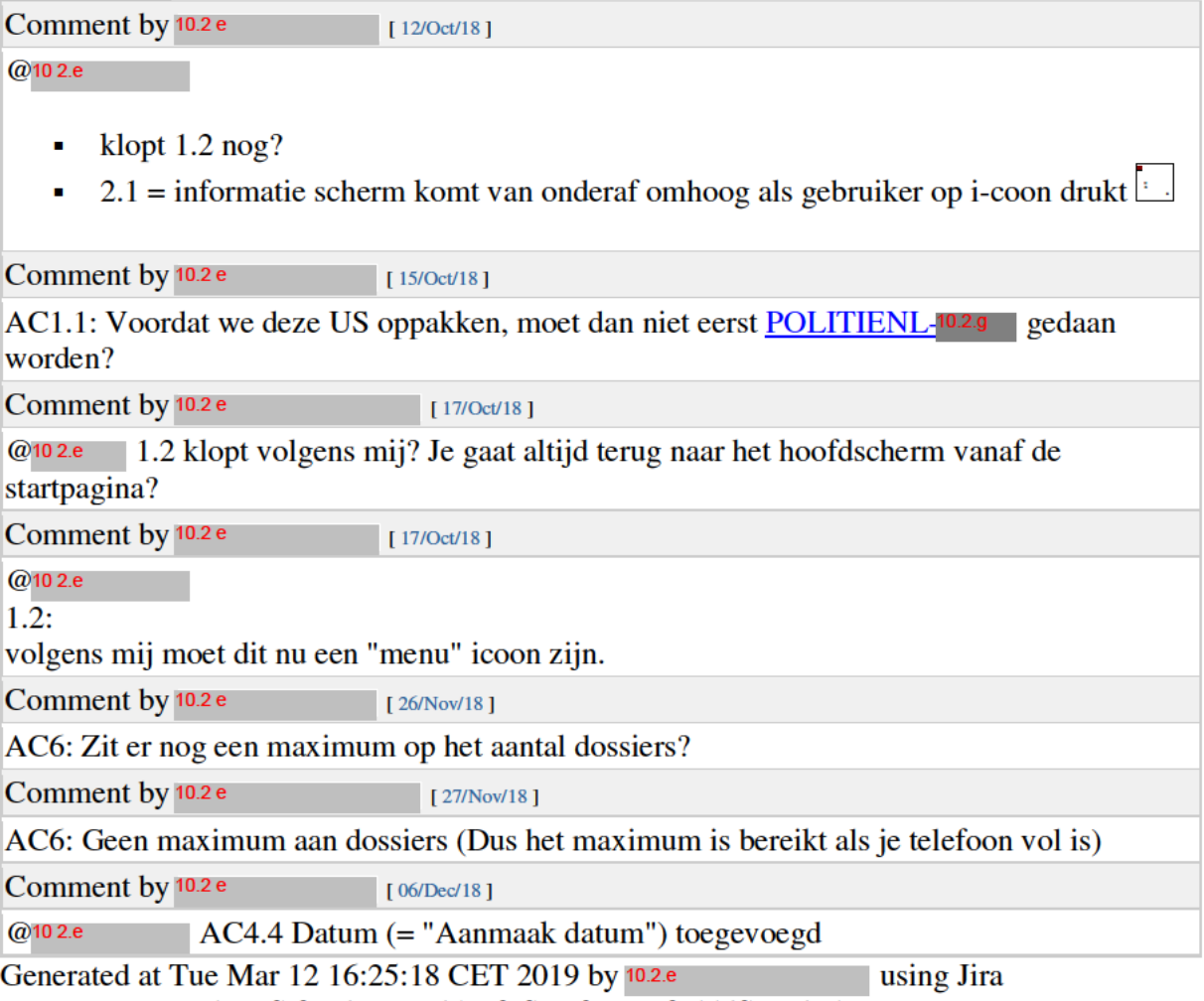

7.13.0#713000-sha1:fbf406879436de2f3fb1cfa09c7fa556fb79615a.